## **Adjusting Activity Due Dates in Moodle**

If you are going to reuse your current course shell for next semester and would like Moodle to adjust the activity due dates accordingly for you, here are the steps:

- (1) Back-up your original course;
- (2) Restore the back-up file in the new course;
- (3) During the "restoring" process, in <u>Step 4</u> "**Schema**", choose the following settings:

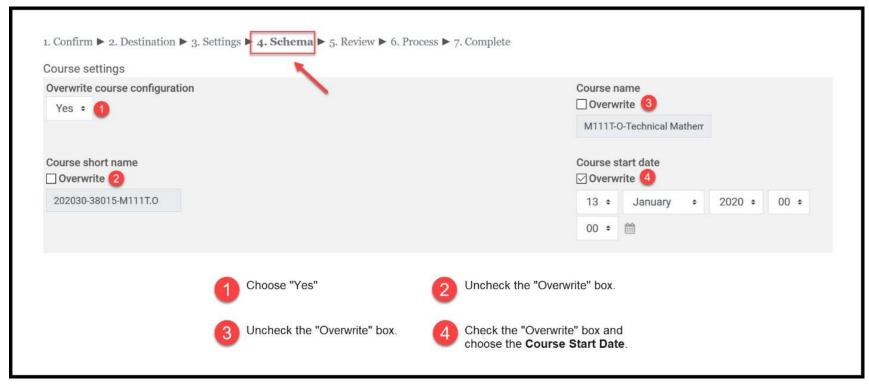

(4) All the assignment due dates from the original course (including forums, assignments, quizzes, etc\*) will be adjusted accordingly based on the Course Start Date.

\*Except "Turnitin" assignments as they are created using a 3<sup>rd</sup> party vendor.

<u>Note</u>: Please also make sure that the **Course Start Date** of the <u>original course</u> is the correct date – Moodle uses this date to calculate the due dates for the new course.